• Aby wyjść z tego ekranu, dotknij (

## **Dodawanie ekranów tytułowych do list odtwarzania**

Dodaj ekran tytułowy do utworzonej listy odtwarzania.

*1* Wybierz tryb odtwarzania.

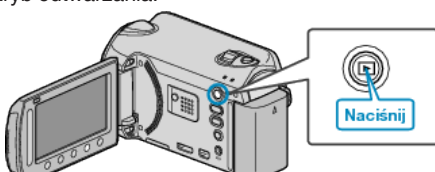

*2* Wybierz tryb filmu.

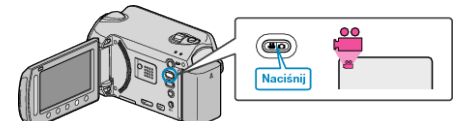

3 Dotknij (b), aby wyświetlić menu.

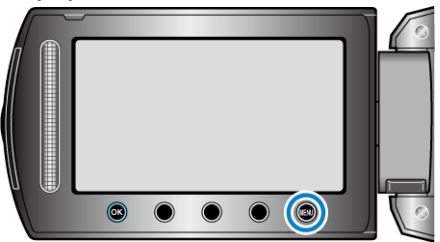

4 Wybierz "EDYCJA LISTY" i dotknij  $\circledast$ .

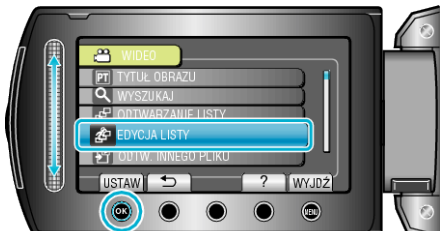

**5** Wybierz "NADAJ TYTUŁ" i dotknij ®.

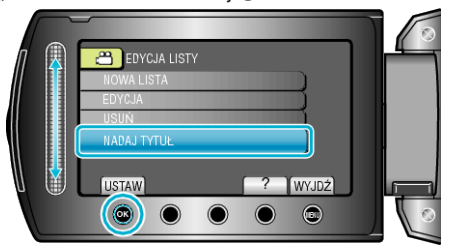

**6** Wybierz żądaną listę odtwarzania i dotknij  $\circledR$ .

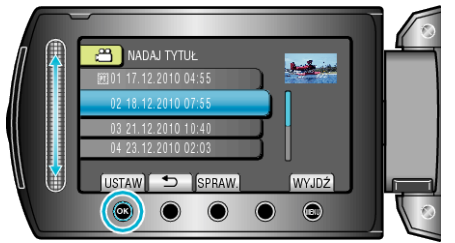

- 0 Dotknij "SPRAW.", aby sprawdzić zawartość wybranej listy odtwarzania.
- **7** Wybierz tytuł i dotknij  $\otimes$ .

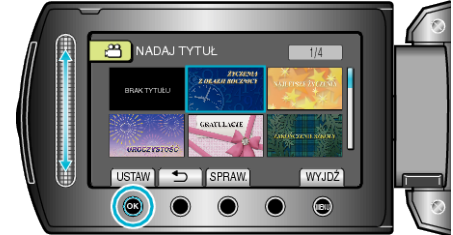

- 0 Dotknij "SPRAW.", aby zaznaczyć tytuł.
- 0 Aby usunąć tytuł, wybierz "BEZ TYTUŁU".
- Po zakończeniu ustawień dotknij ®.